# **Lights, Camera, Lecture! Video Production for Your Online Curriculum**

**Jane Scott, B.S. Design & Promotion Specialist Health Sciences Digital Library and Learning Center**

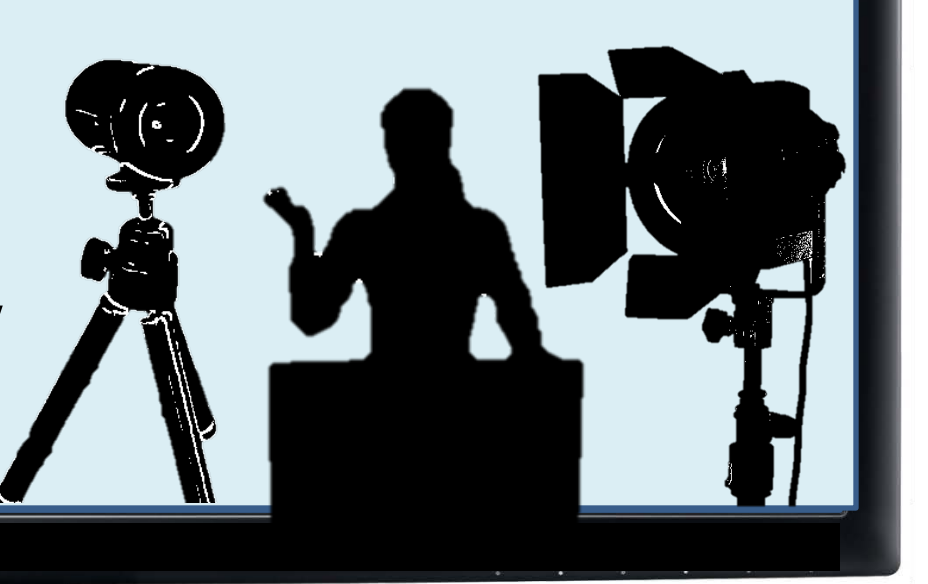

### **UTSouthwestern**

### **Objectives for the Session**

- Employ video set-up tips for lighting, microphone placement, sound, layout and export formats
- Apply Camtasia Studio Basics, shortcuts, and tips for both PC & Mac versions of Camtasia
- Describe the various services and resources your Health Sciences Digital Library and Learning Center has to offer

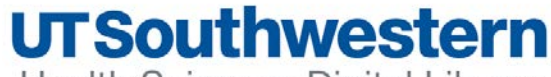

## **ETS Preliminary Survey Questions**

- What school(s) do you teach in?
- On which platform do you primarily use for creating your course curriculum?
- Which program(s) do you typically use to create and present your class curriculum?
- Rate your comfort with the following components for curriculum video production.
- Please rank which topic areas you would most like to have covered in the October 21st session (1 being most important to 5 least important)
- Have you used or plan to use any of the new and existing Library Services available?

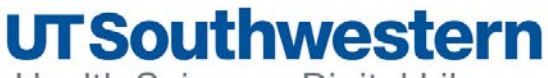

- **Southwestern School of Health Professionals**
- **Graduate Medical Education**
- **Graduate School**

**Other**

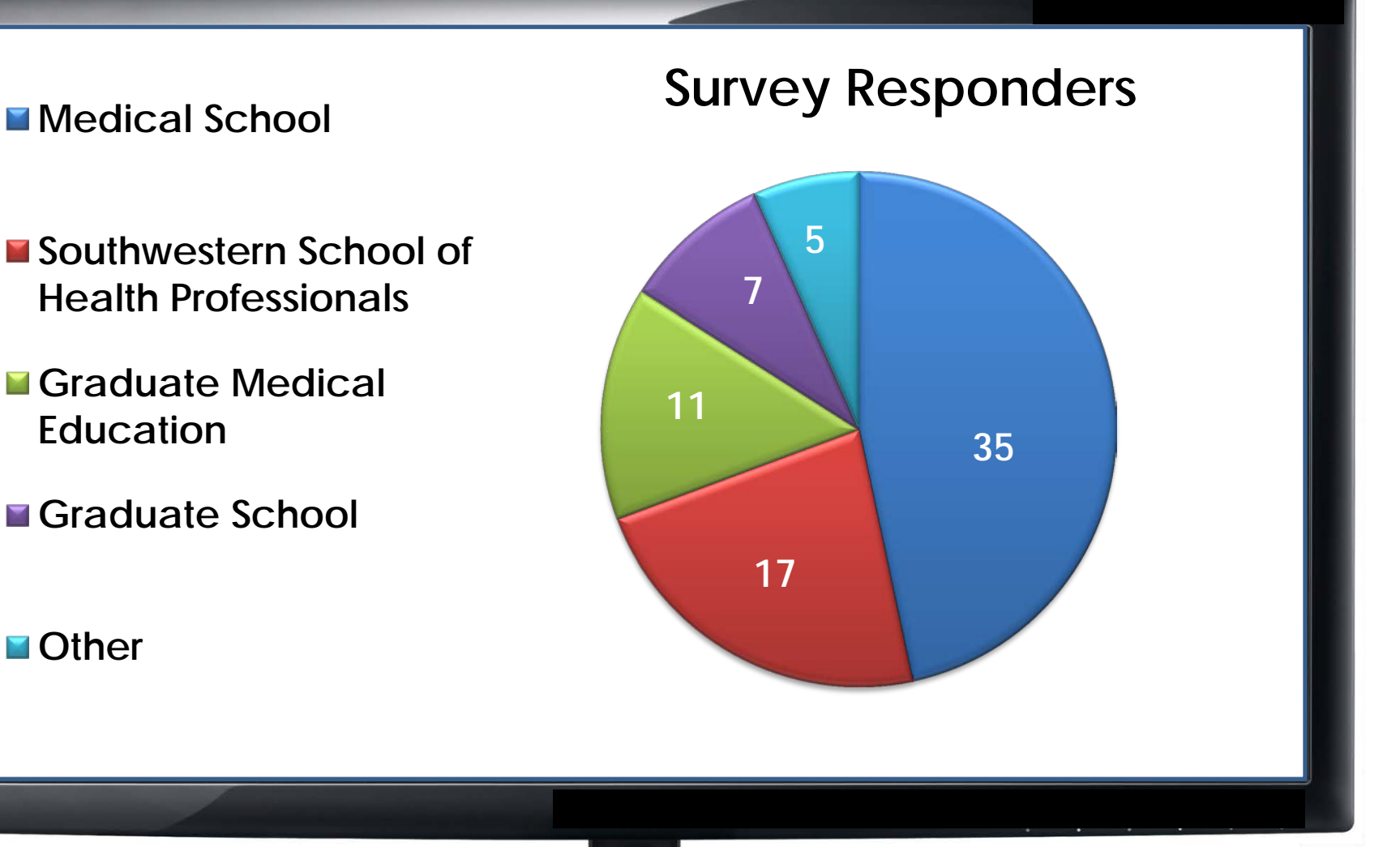

### **UTSouthwestern**

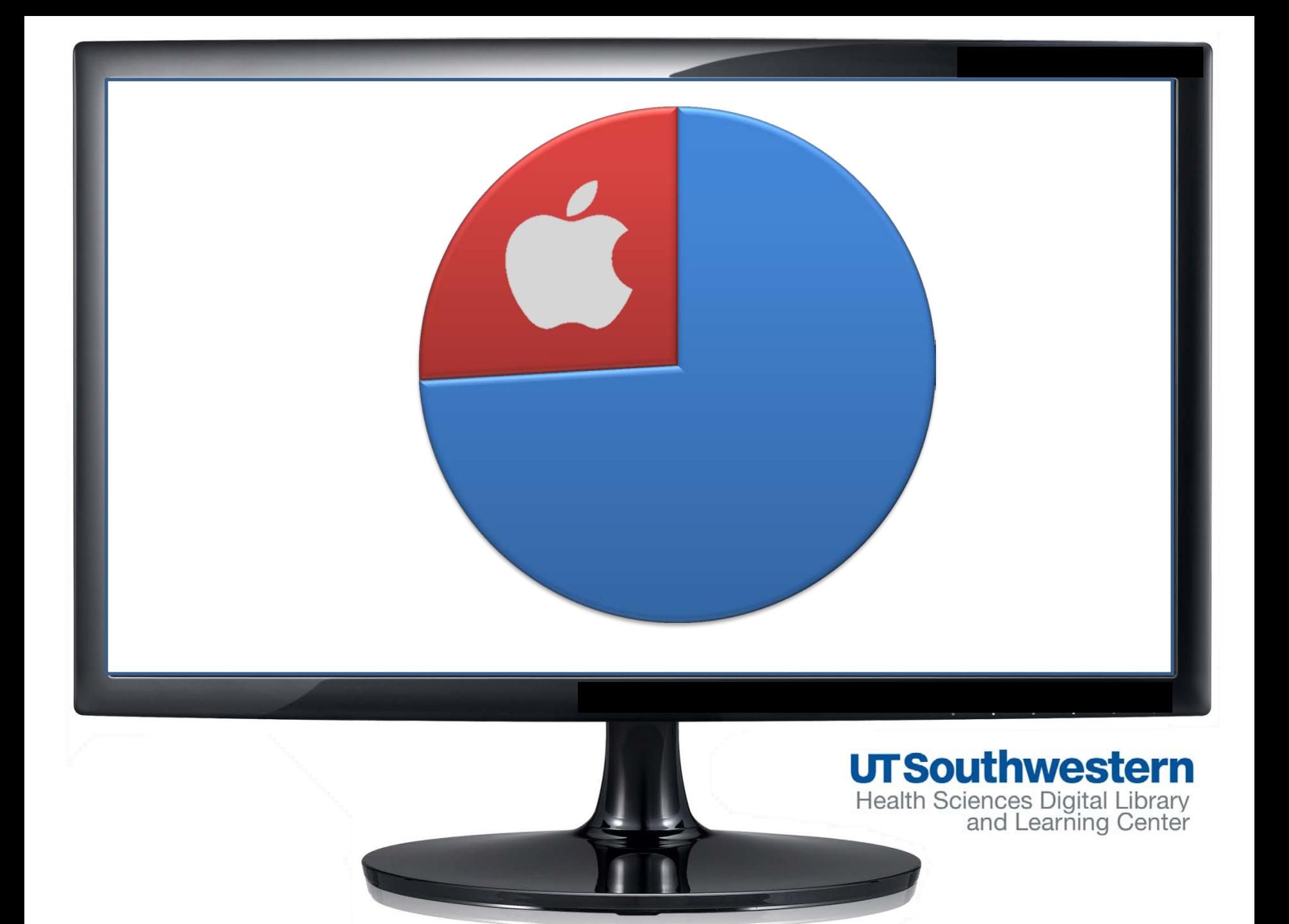

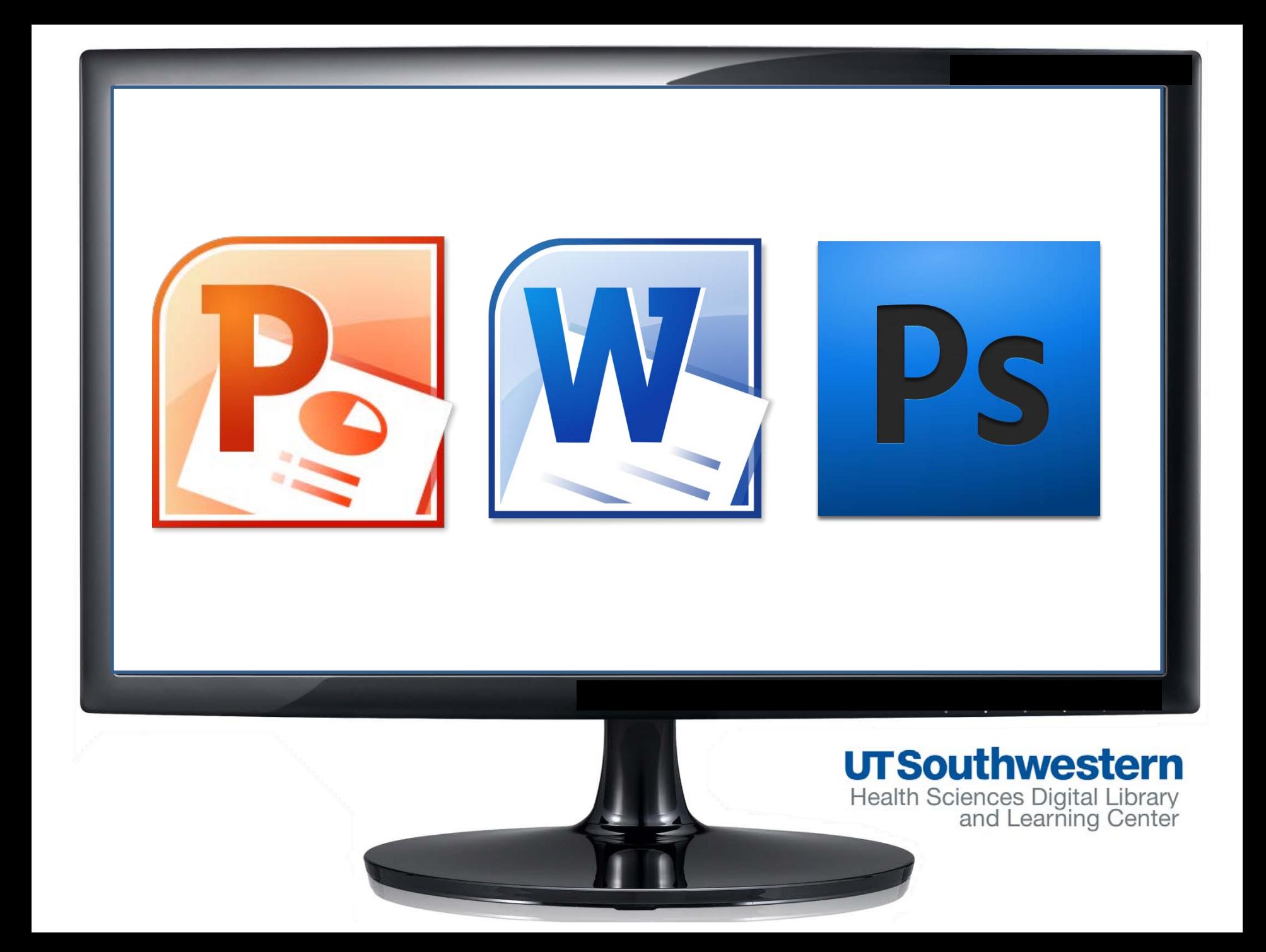

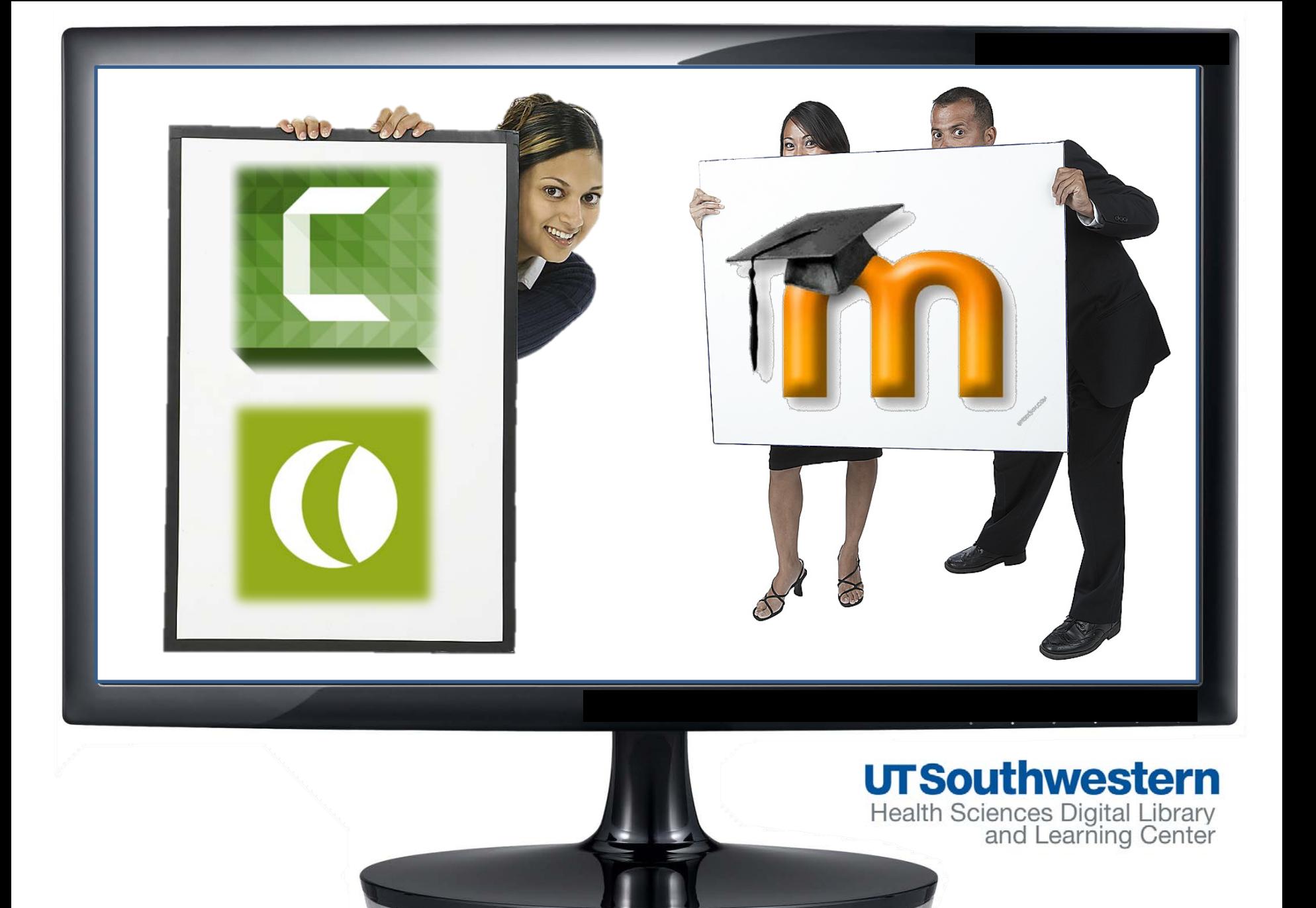

#### **Topics**

- $\overline{\mathbb{R}^n}$ Citation Verification: Complete Your Reference
- $\Box$ Designing Your Best Academic Poster
- $\overline{\phantom{a}}$ EBSCO databases: Academic, Business, Consumer Health, ERIC and resources
- $\overline{\phantom{a}}$ Electronic Books and Journals: Getting to Full-Text
- $\overline{\phantom{a}}$ Electronic Theses and Dissertations (ETDs) at UT Southwestern
- $\Box$ EndNote: Organizing your citations
- $\Box$ Evidence Based Medicine: Searching for Relevant Literature
- $\Box$ Grant Proposal Development; Navigating NIH and Other Federal Gran Agencies
- $\overline{\phantom{a}}$ Grant Writing for NIH and Other Funding Agencies
- MEDLINE Searching (Ovid and/or PubMed)
- $\Box$ Multimedia Support (Camtasia, PowerPoint, and Video)
- Nursing and Allied Health Resources: Finding Patient Care Informatio
- $\Box$ Preparing Your Digital Images for Publication
- $\overline{\mathbb{R}^n}$ PsycINFO and other psychology resources
- $\overline{\mathbb{R}^n}$ Public Health Research and Practice Resources
- SciVal Funding Opportunities & Experts Databases (Grants, Fellowshi Collaboration)
- $\Box$ Scopus: Beyond Medline Searching
- $\Box$ Social Media and Social Bookmarking
- $\Box$ Systematic Review Development: How the Library Can Help
- $\overline{\phantom{a}}$ Tables of Contents: Alerts Emailed to You
- $\overline{\phantom{a}}$ Web Publishing: Setting up Websites using WordPress
- $\overline{\mathbb{R}^n}$ Other

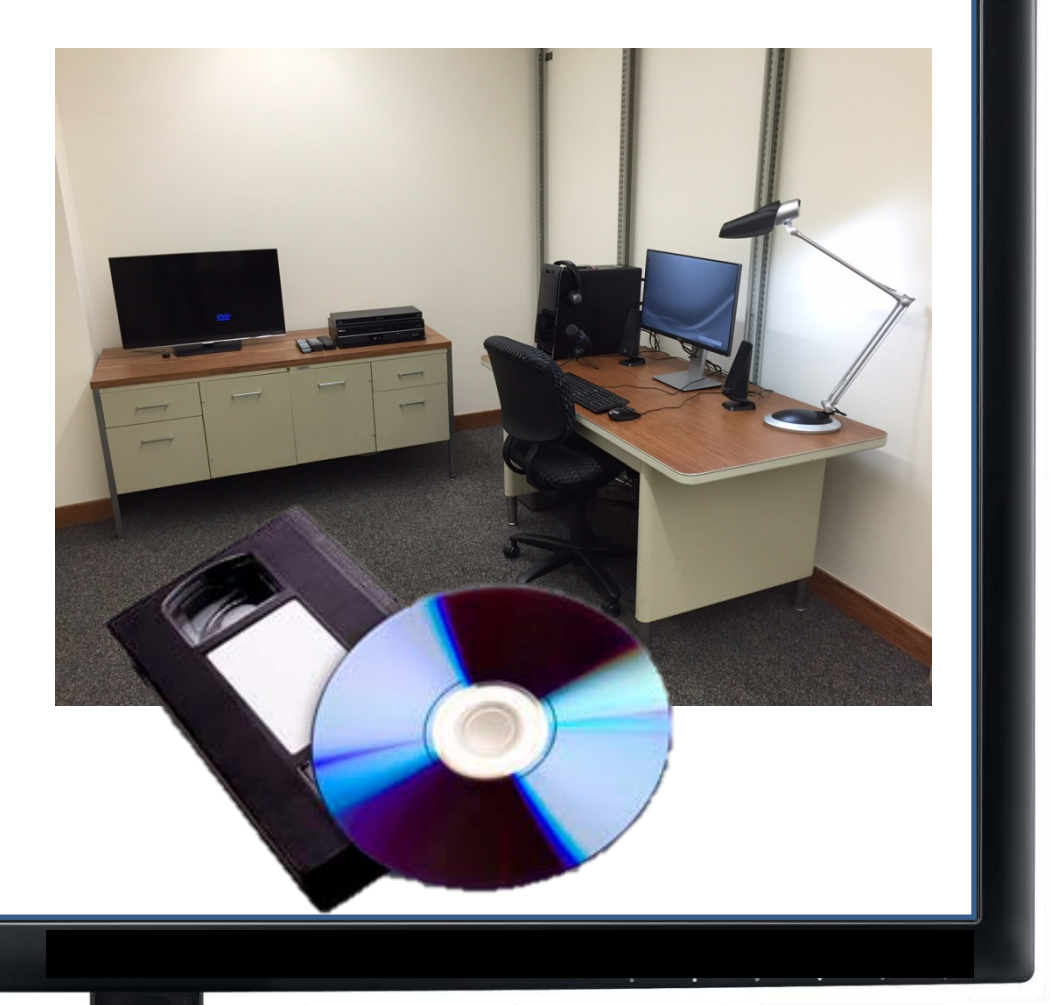

### **UTSouthwestern**

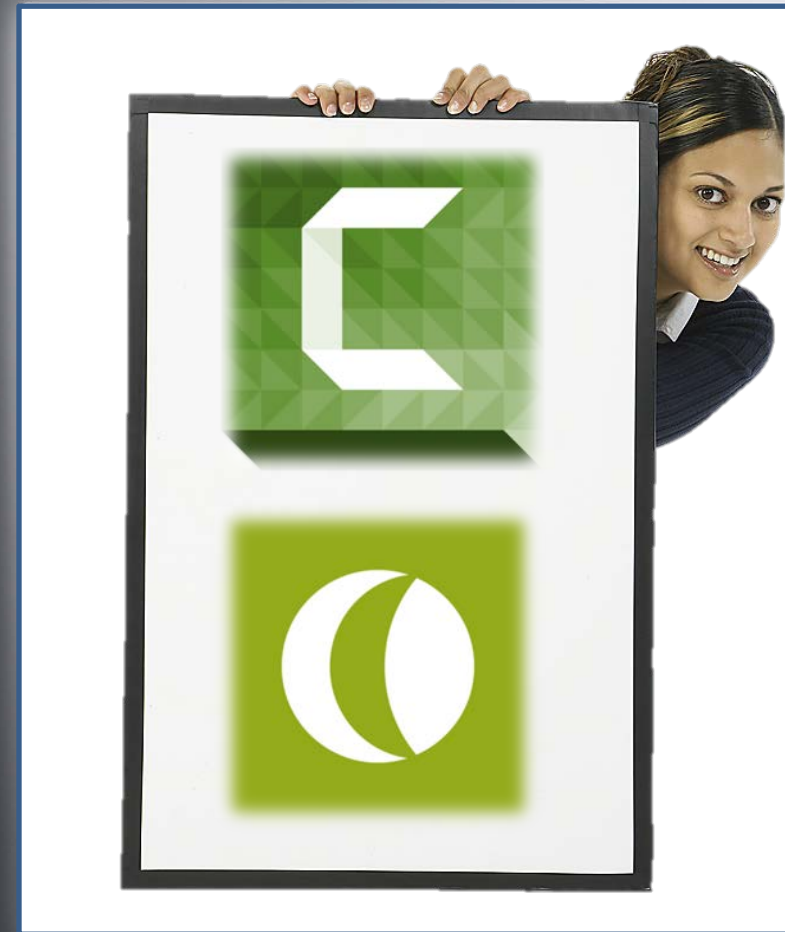

1. Camtasia Software Basics

- 2. Before You Record Tips
- 3. Using a Digital Video Camera Basics

### **UTSouthwestern**

# **Before You Record/ Set-up Tips**

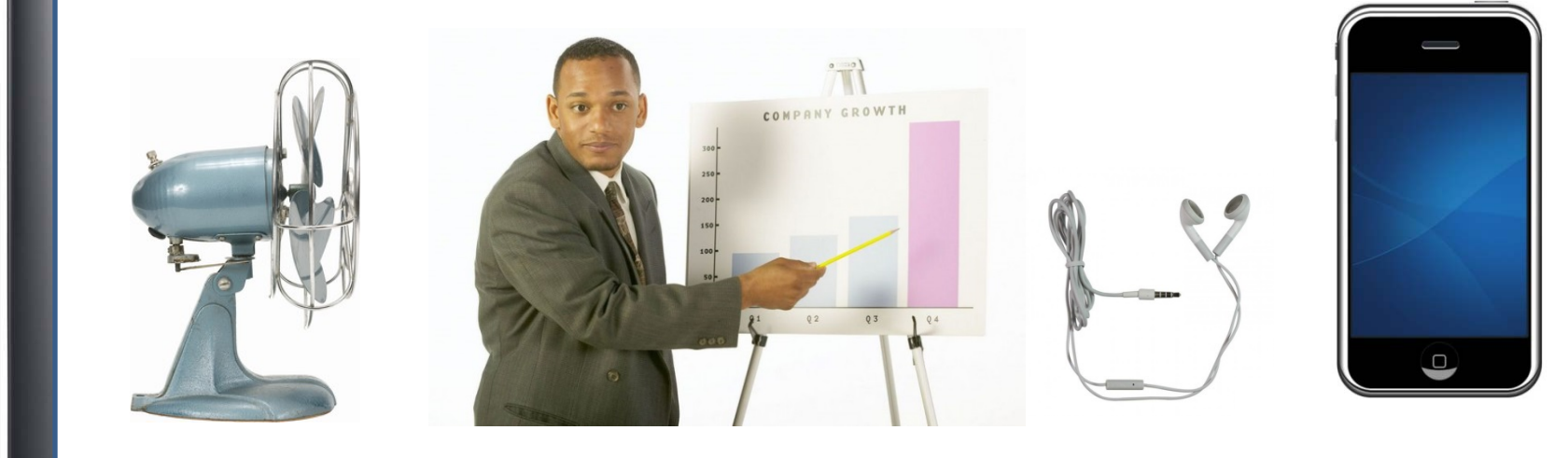

### **UTSouthwestern**

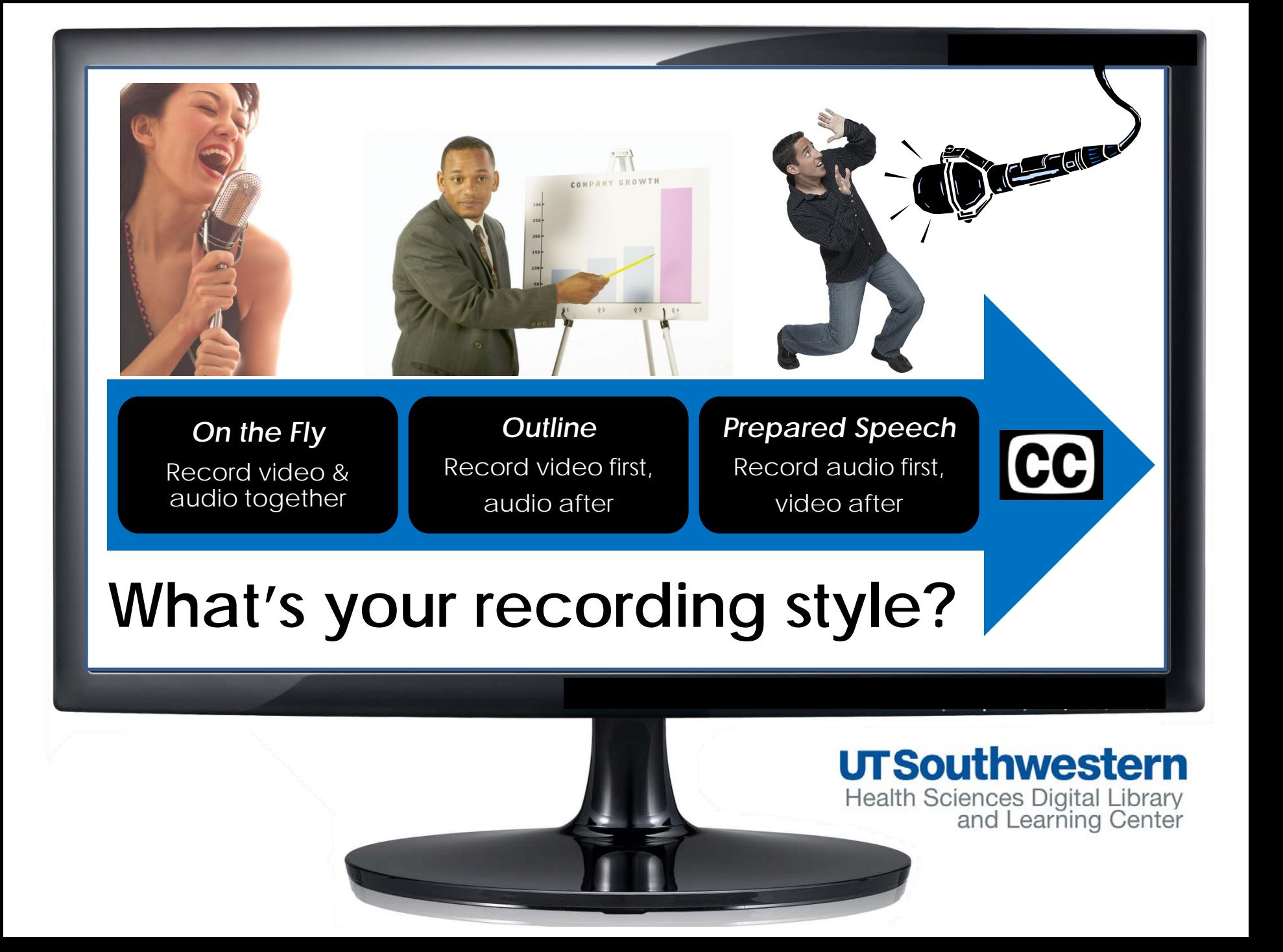

### **Before You Record: Audio**

#### **Assess your sound environment.**

• Are there any disruptions or optimum quiet times for recording in your office area?

### **What is your speaking style?**

- Do you like to be actively walking while delivering your lecture?
- Where are you most focused and engaged with your content?

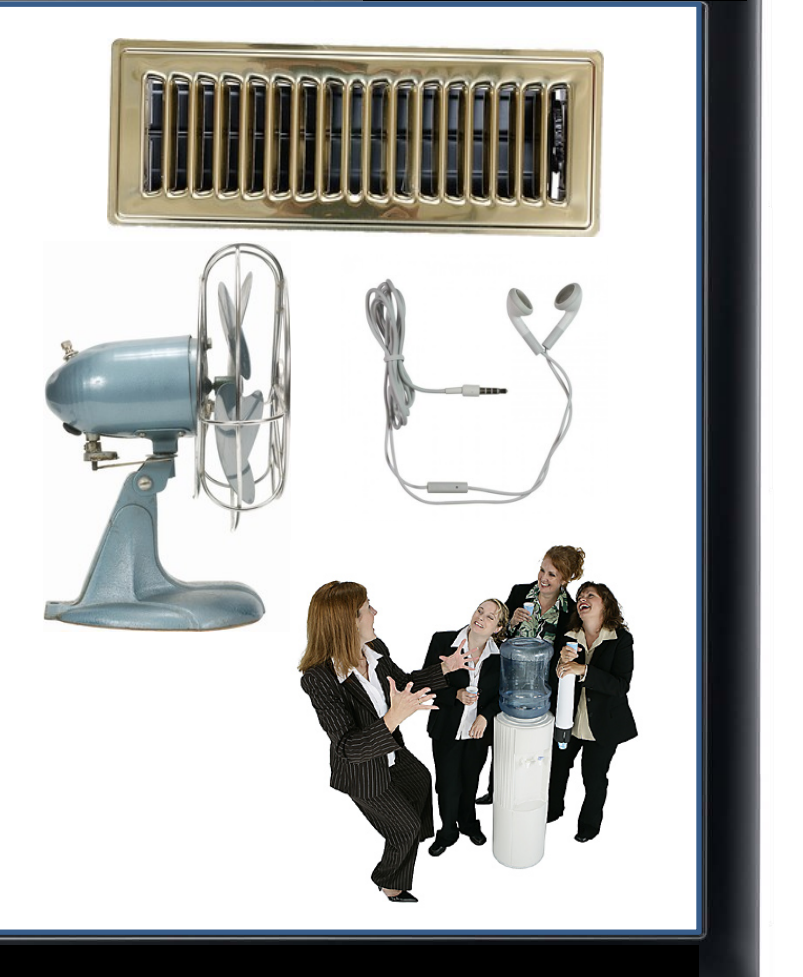

### **UTSouthwestern**

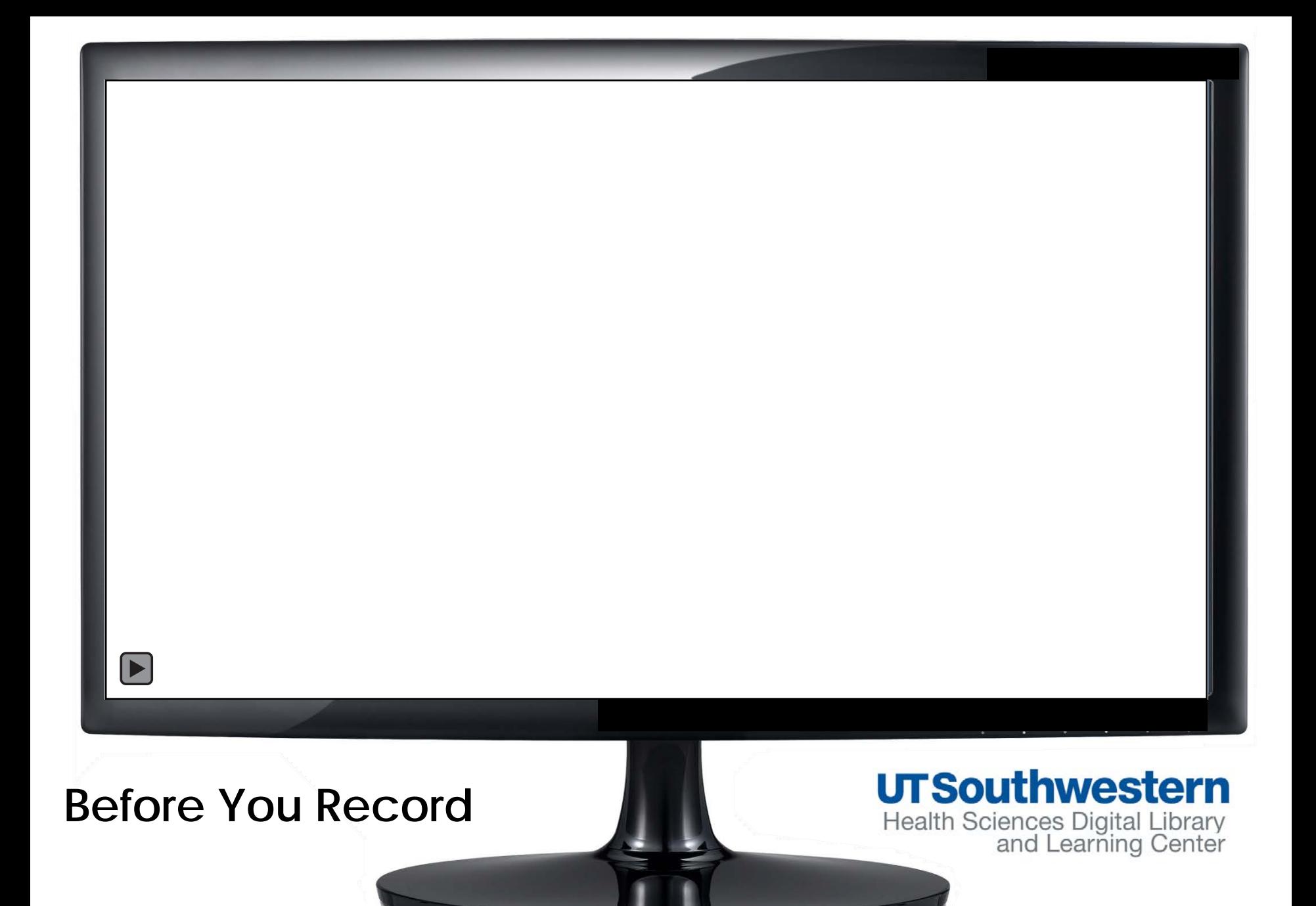

### **Before You Record: Video**

### • **Assess your visual environment.**

- Are you filming yourself during the lecture?
- Is the webcam installed on the computer you are going to use?
- Is there sufficient lighting in front of you? Any distracting obstacles behind?

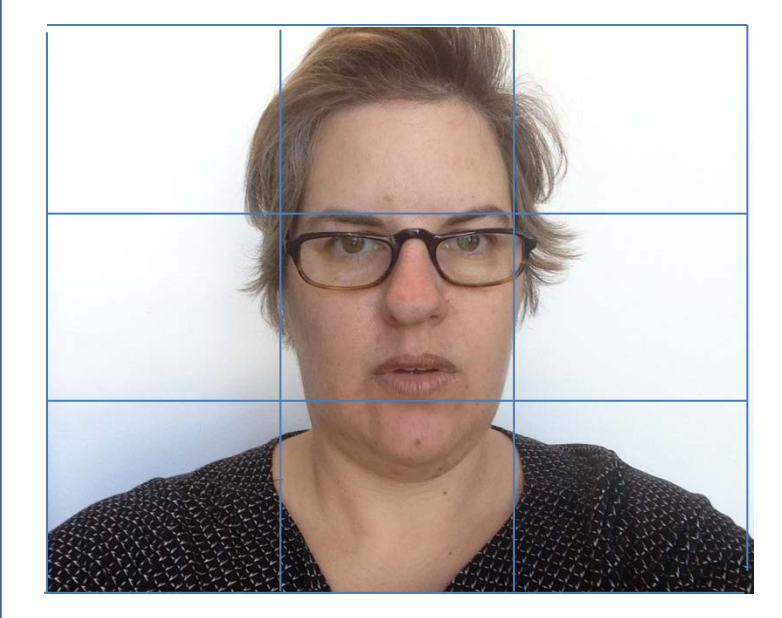

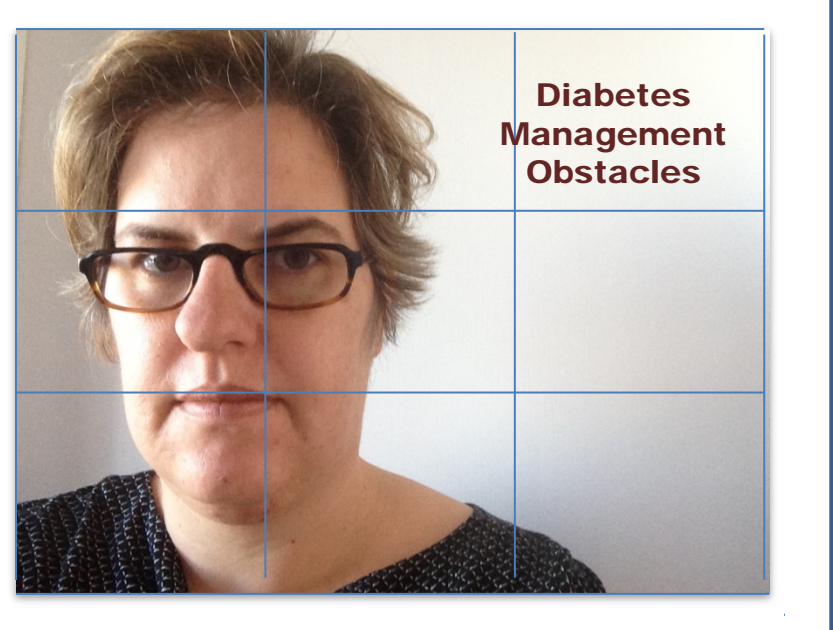

### **UTSouthwestern**

### **Before You Record: Common Camera Errors**

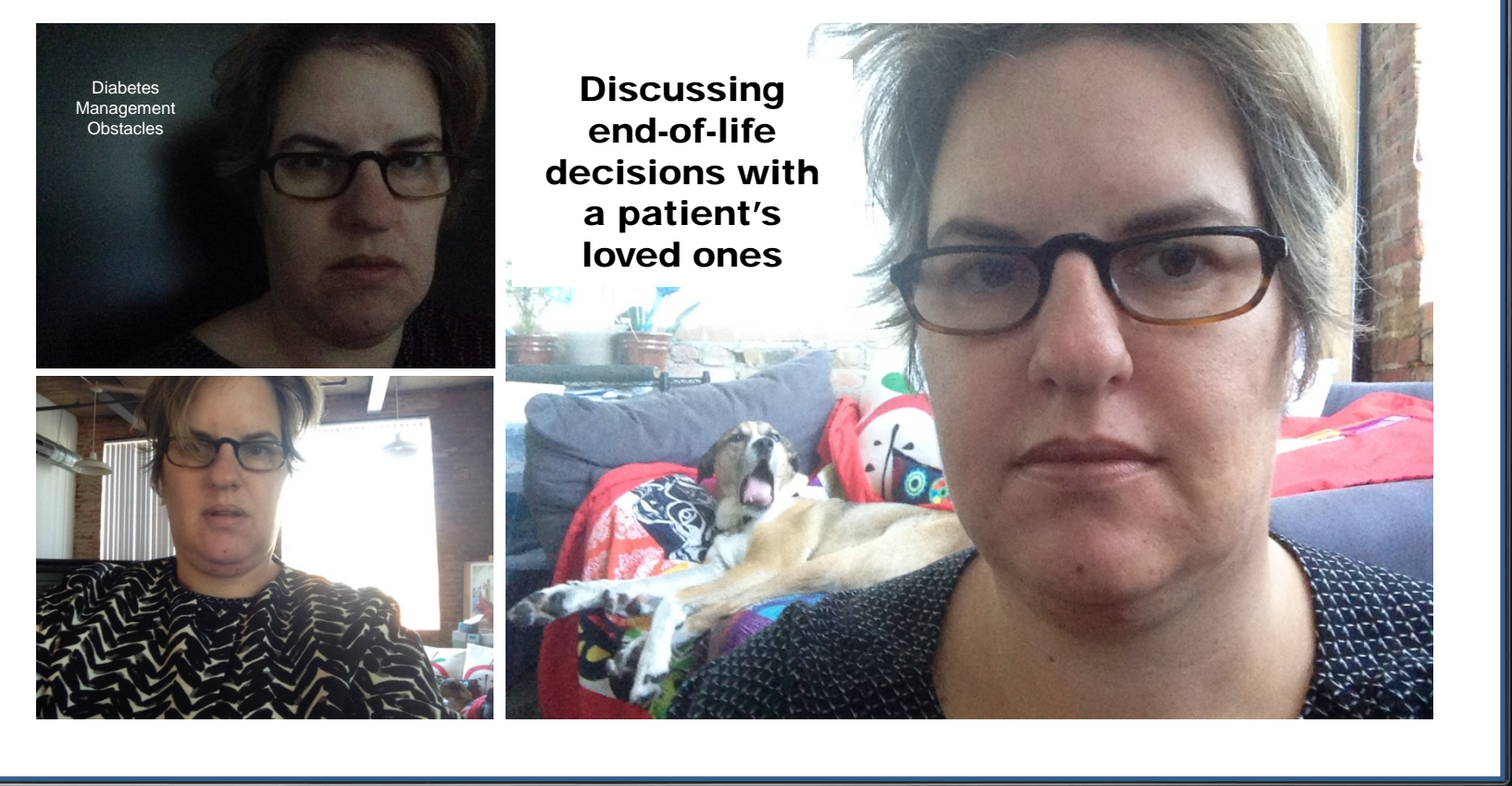

### **UTSouthwestern**

### **Before You Shoot: Mobile Device Camera**

For Apple mobile devices, **always have the volume buttons facing down** before you take a picture or video.

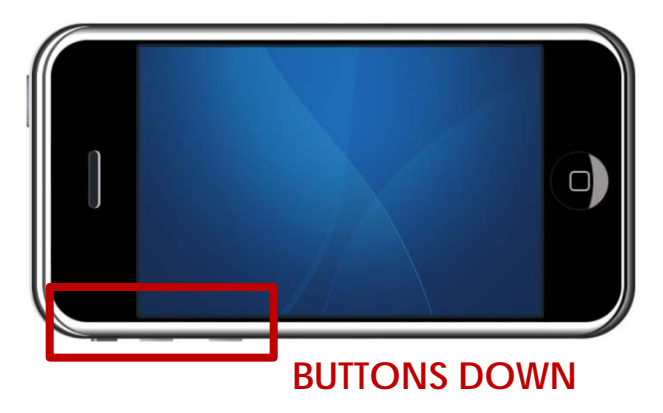

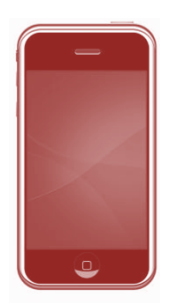

Refrain from shooting video in portrait mode with digital cameras. Computers and Apple mobile devices (i.e., iPhone and iPad) read video in portrait settings differently and often rotate it depending on your device.

*http://iphonephotographyschool.com/ iphone-photos-upside-down/*

### **UTSouthwestern**

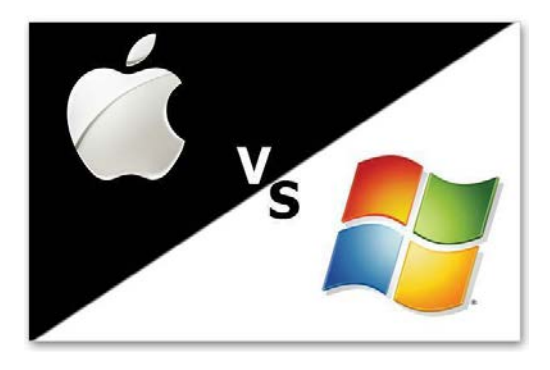

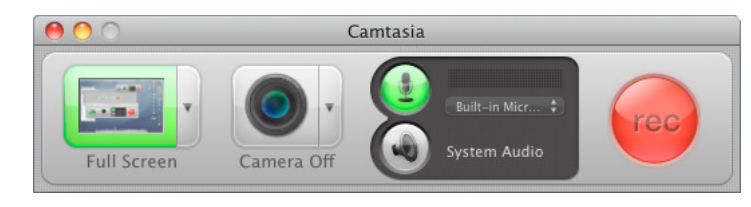

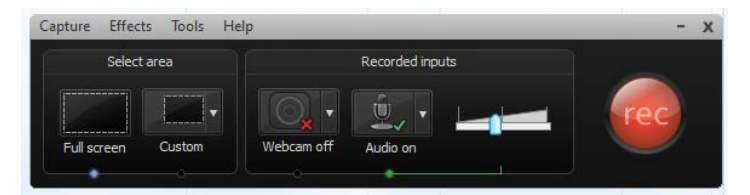

# **Camtasia Basics**

### **UTSouthwestern**

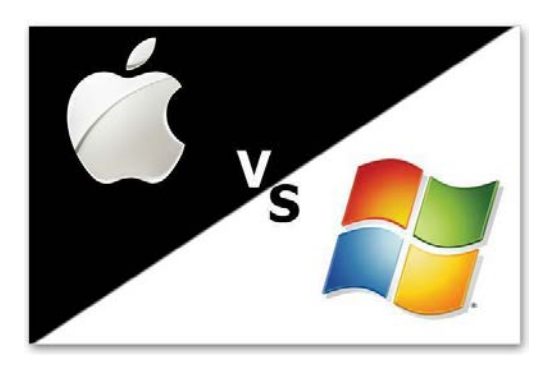

## **Camtasia Studio vs. Camtasia 2 for Mac**

- Different Layouts, Toolbars, Shortcuts, and Terms
- Camtasia Studio PowerPoint Add-In Feature(PC only)
- Quizzing/Surveys Feature (PC only)
- Media Asset Library (PC only)
- Screen Drawing Feature(PC only)
- No FTP Uploading (PC only)

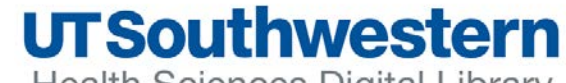

### **Camtasia Basics Training Anytime**

• Review the **Getting Started Project** tutorial located in the Help Section of your Camtasia program. It covers all your basics in 6 minutes whenever Camtasia Studio - Untitled.camproj you need a refresher.File Edit View Play Tools Help

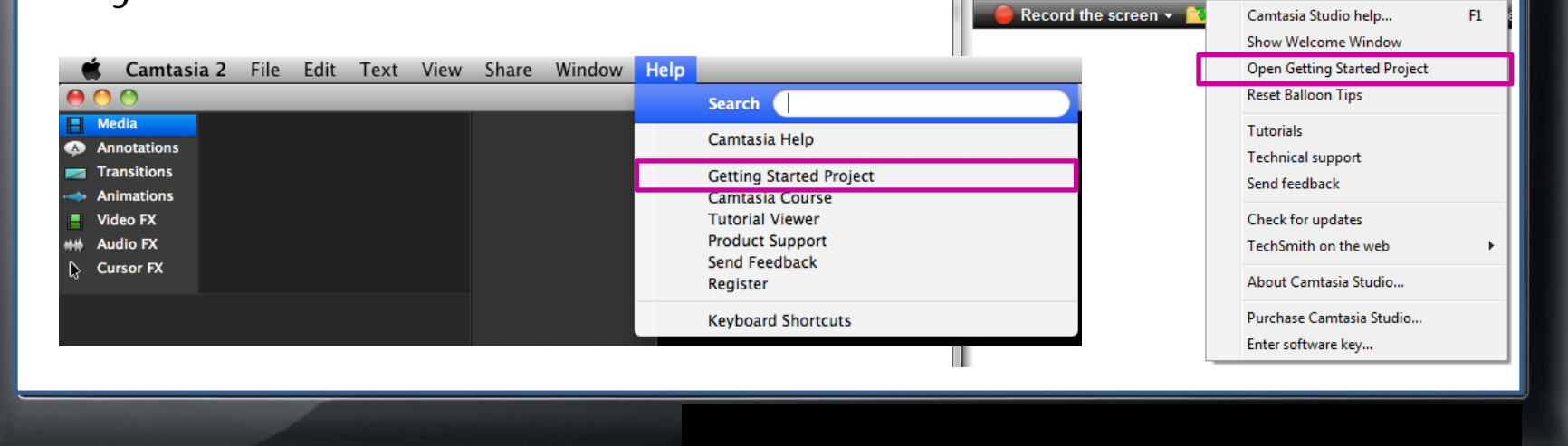

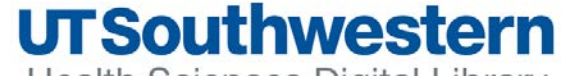

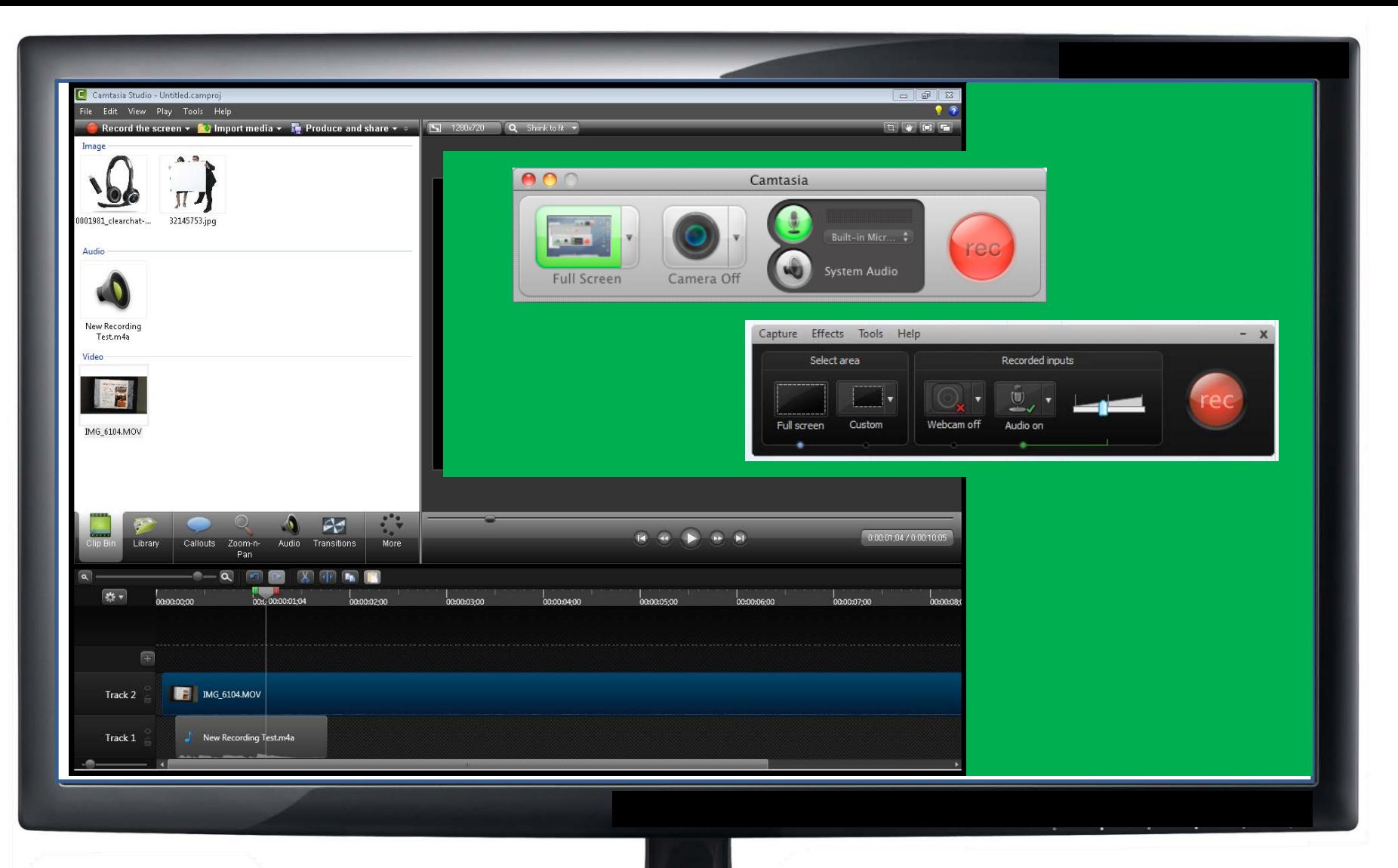

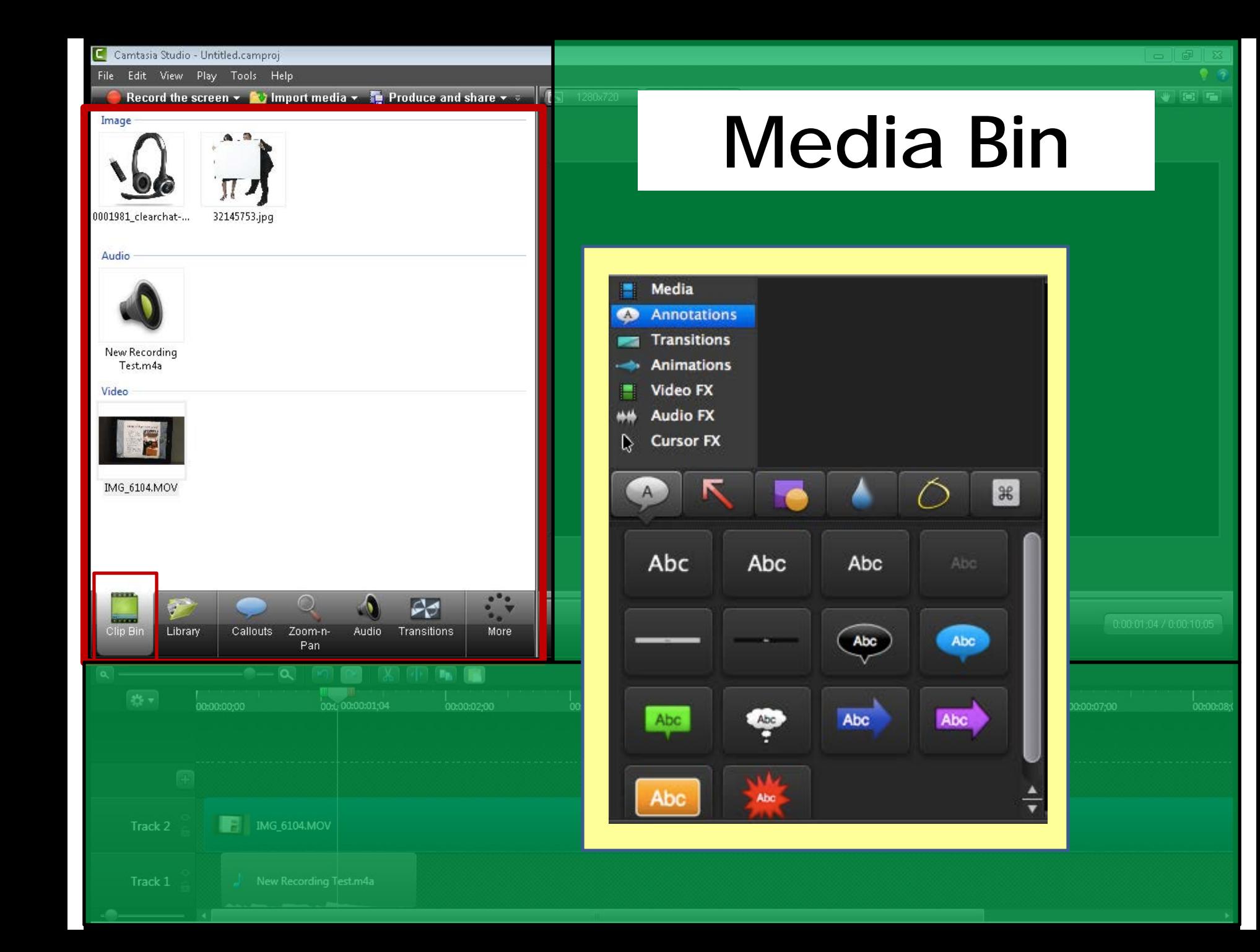

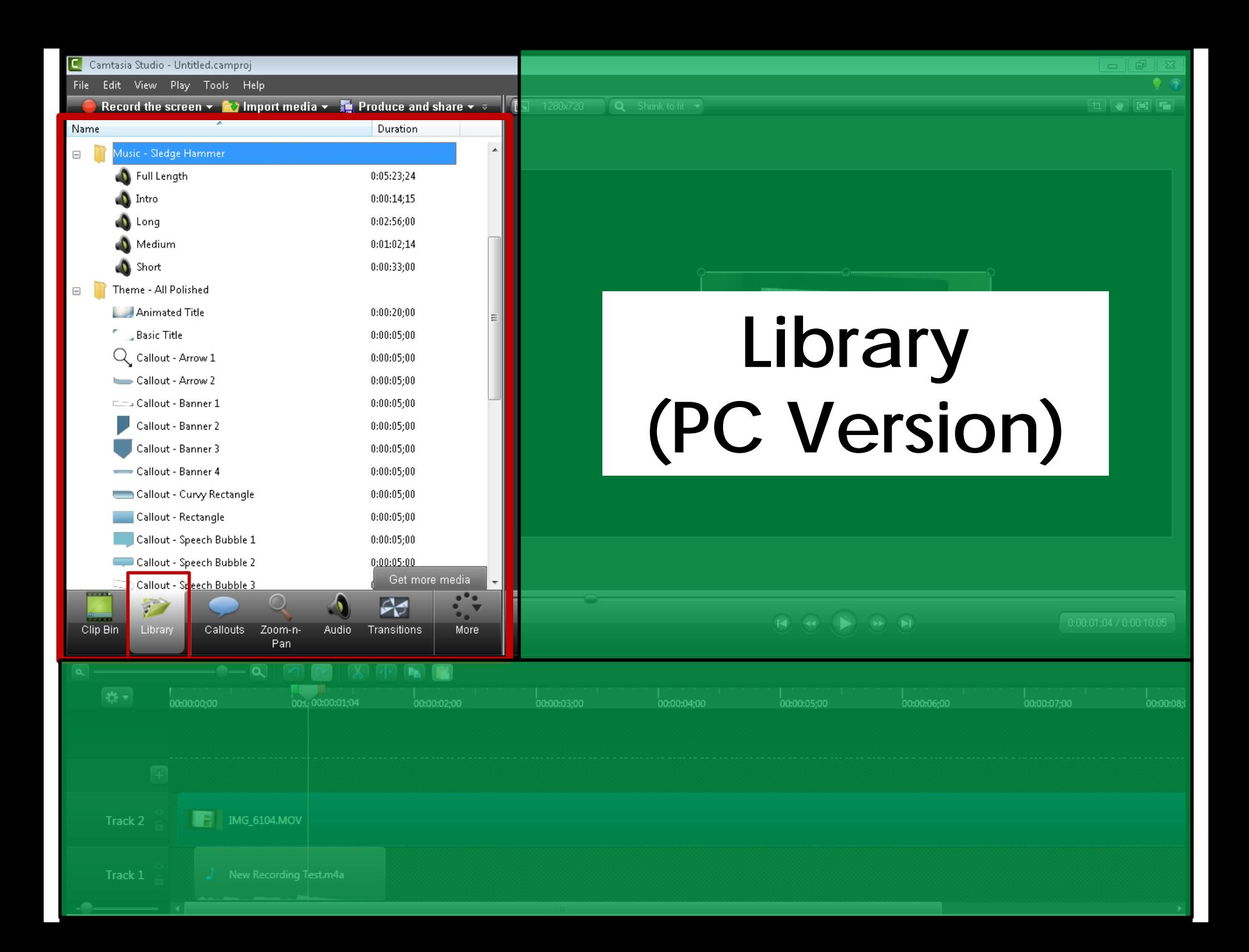

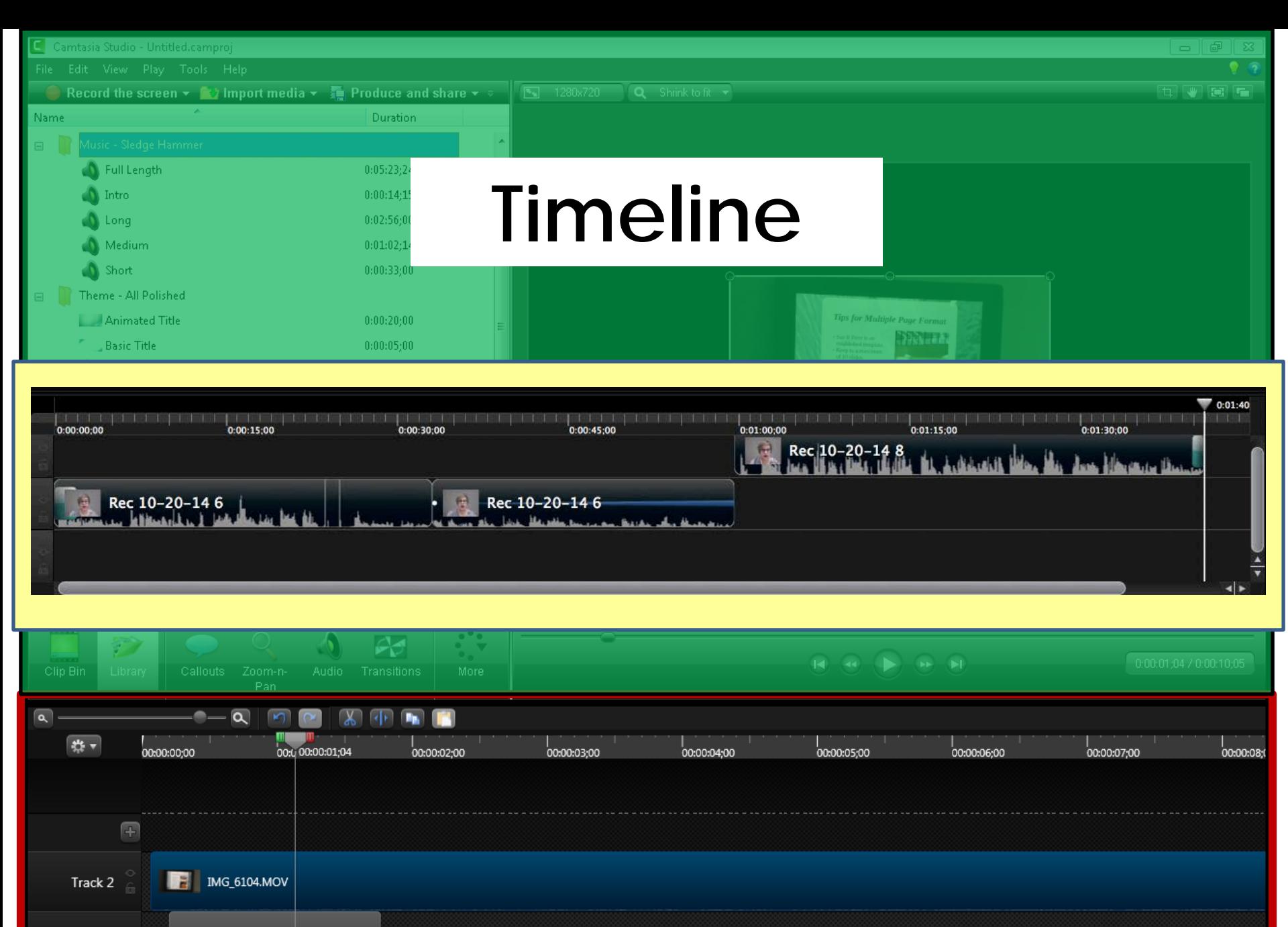

Track  $1\frac{1}{2}$  $\Box$  New Recording Test.m4a

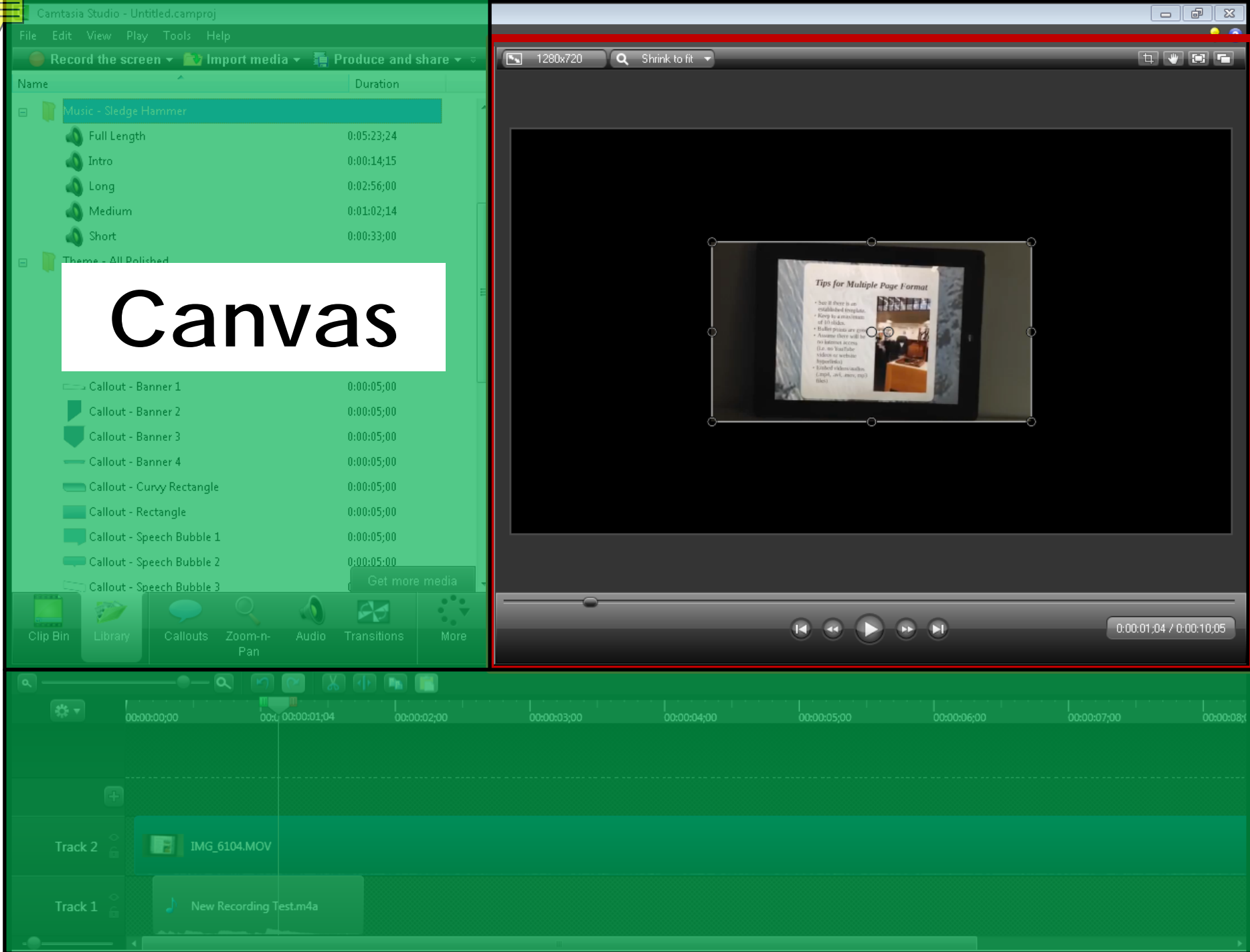

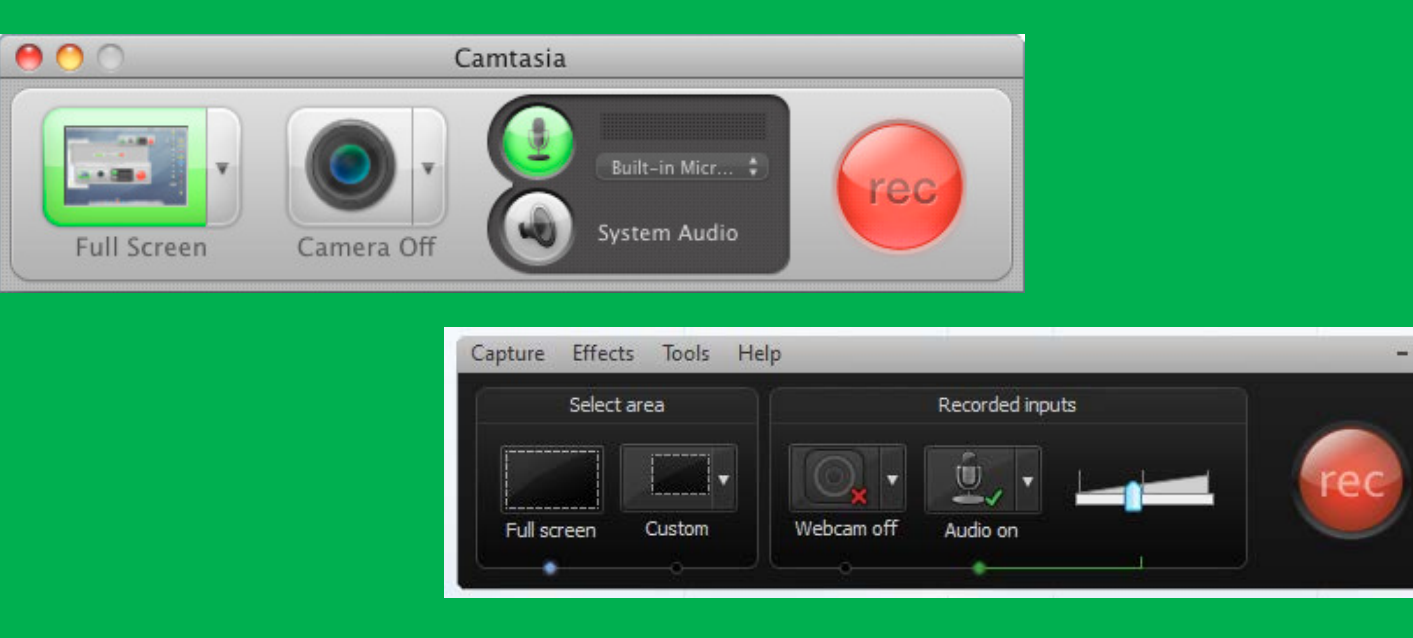

# **Recorder**

### **UTSouthwestern**

 $\mathbf{x}$ 

### **Suggested Display Settings**

**Desktop Resolution Dimensions 1366 x 768 or 1440 x 900**

PC - Right Click on Desktop screen>Screen Resolution

Mac - Apple Menu > System Settings> Display

**Camtasia Editing Dimensions 1024 x 568**

Adjust this in the Custom section of the Editing Dimensions window.

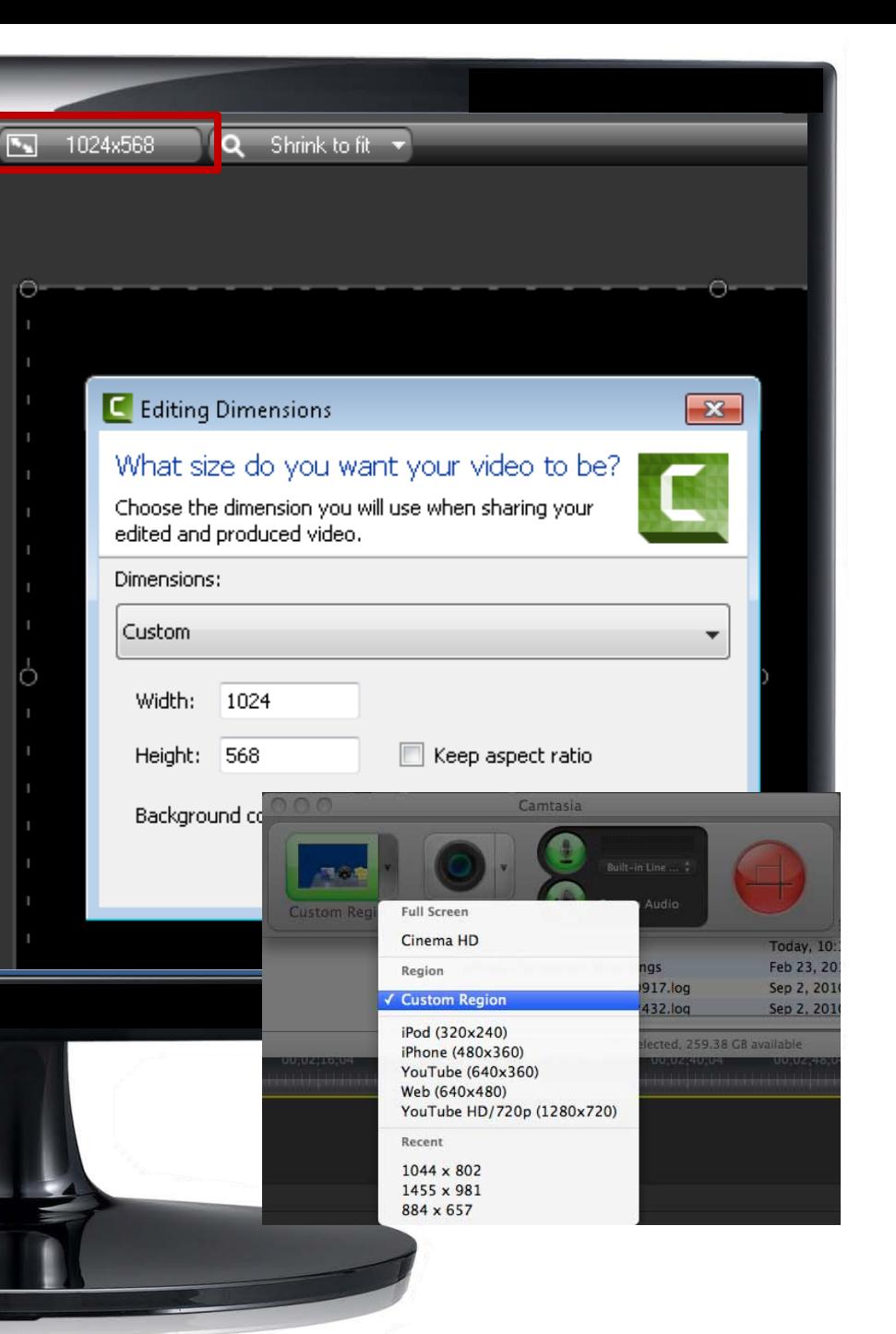

### **Audio in Camtasia**

- Test your volume level using your normal speaking voice. Always do a sample recording before a full lecture.
- Ideal sound
	- $\frac{1}{2}$  to  $\frac{3}{4}$  range is lit in the green/ yellow/orange area (PC). ¼ to ½ full for Mac.
- Solid red and orange levels(PC)/Full rectangle means it is too loud.
	- Lower the volume
	- Move farther away from the microphone.
- No green movement or little activity:
	- Check that cords are plugged in
	- Turn up the volume.
	- Move closer to the microphone.

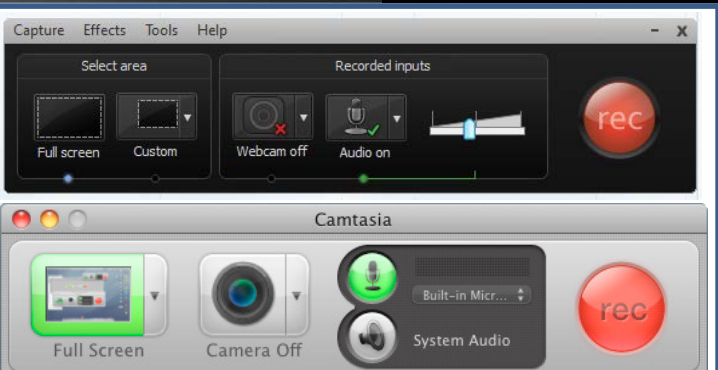

### **UTSouthwestern**

### **Camtasia Recording Options within PowerPoint**

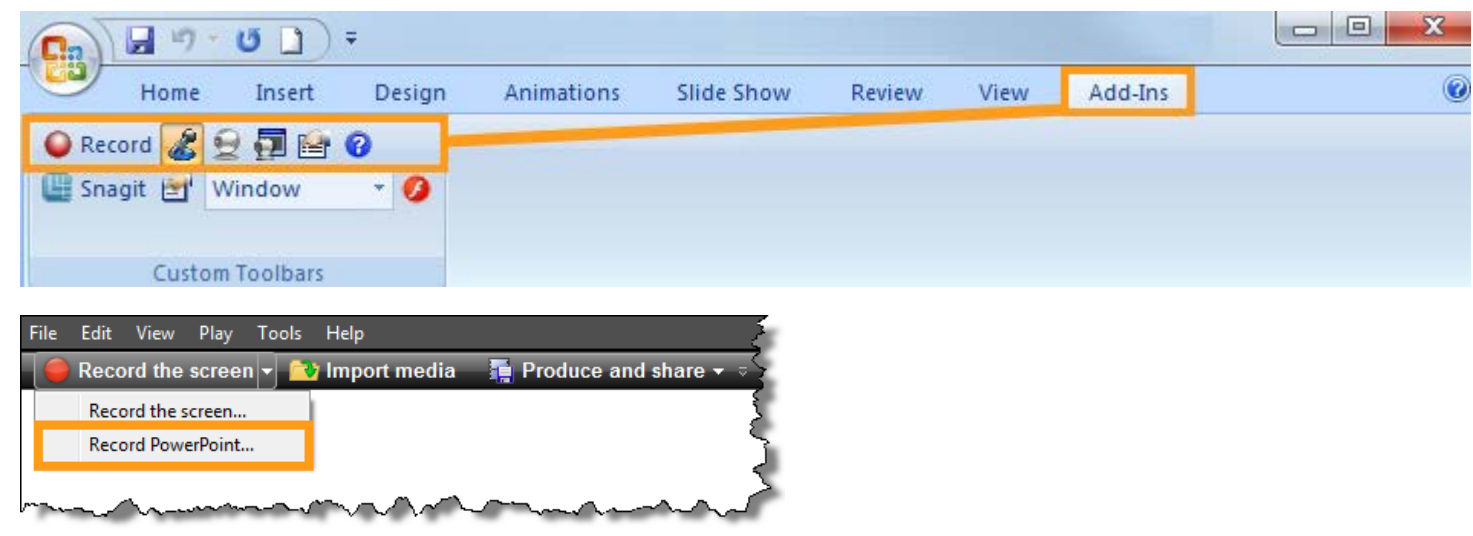

### **Mac Users:**  Follow the directions on this TechSmith tutorial **http://bit.ly/MacCamPPKNStart**

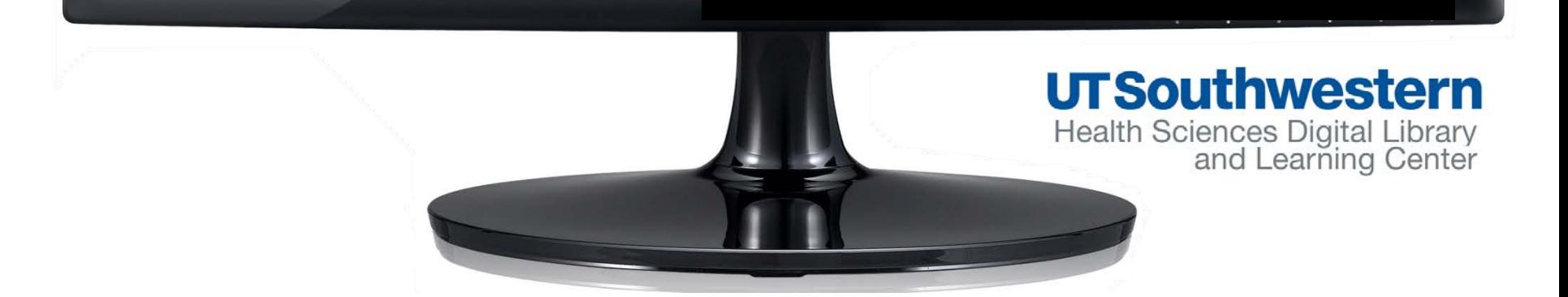

### **Camtasia HTML 5/Flash Export Update**

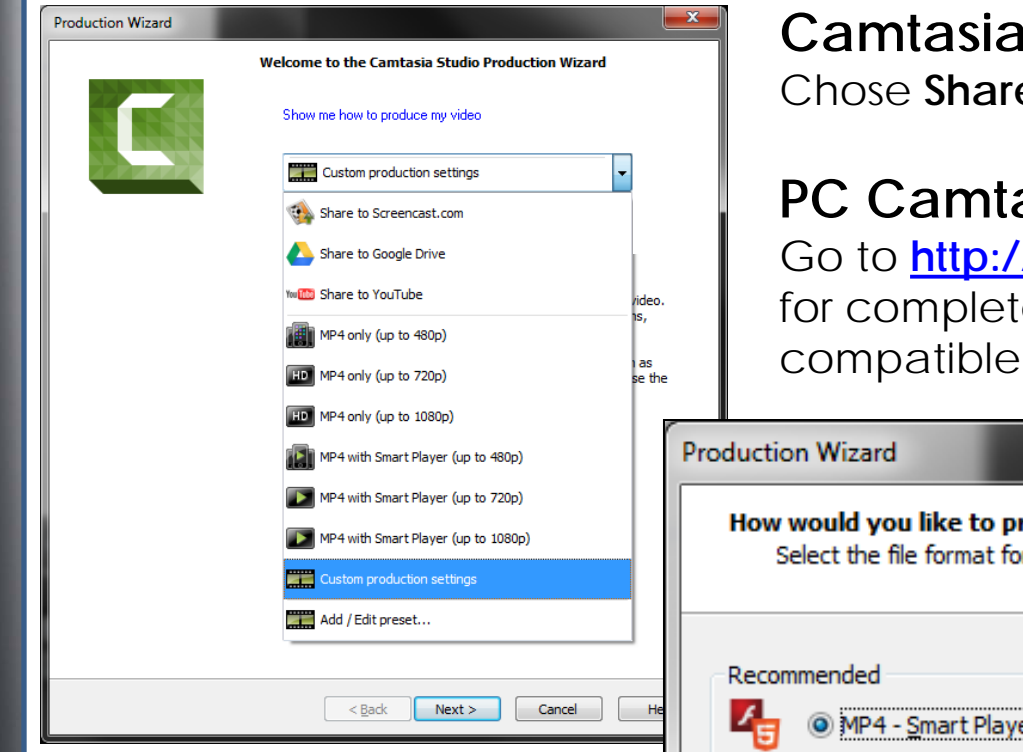

for Mac users: e>Export as Web Page.

### **PC Camtasia Studio 8 users:**

**/bit.ly/CamExportInstructions** e export instructions for Moodle.

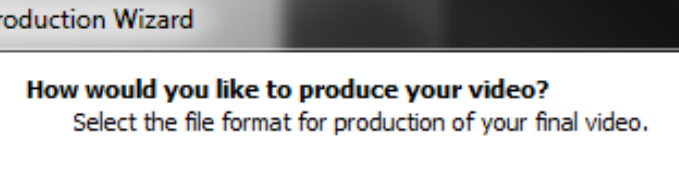

er (Flash / HTML5)

### **UTSouthwestern**

### **What your Library & Learning Center has to offer**

- Digital Media Production Studio (Coming November 2014)
- Individual or Group Training & Consults
- Camtasia Tutorials Section

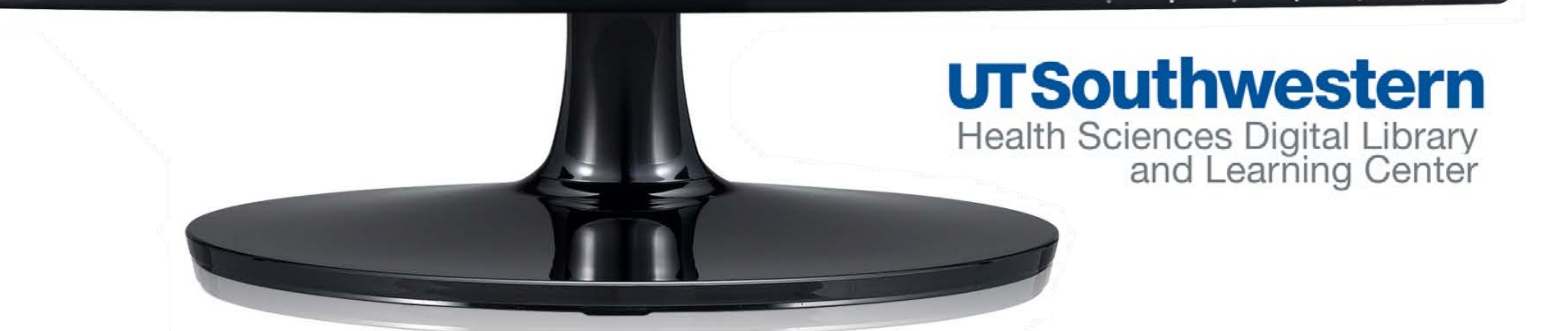

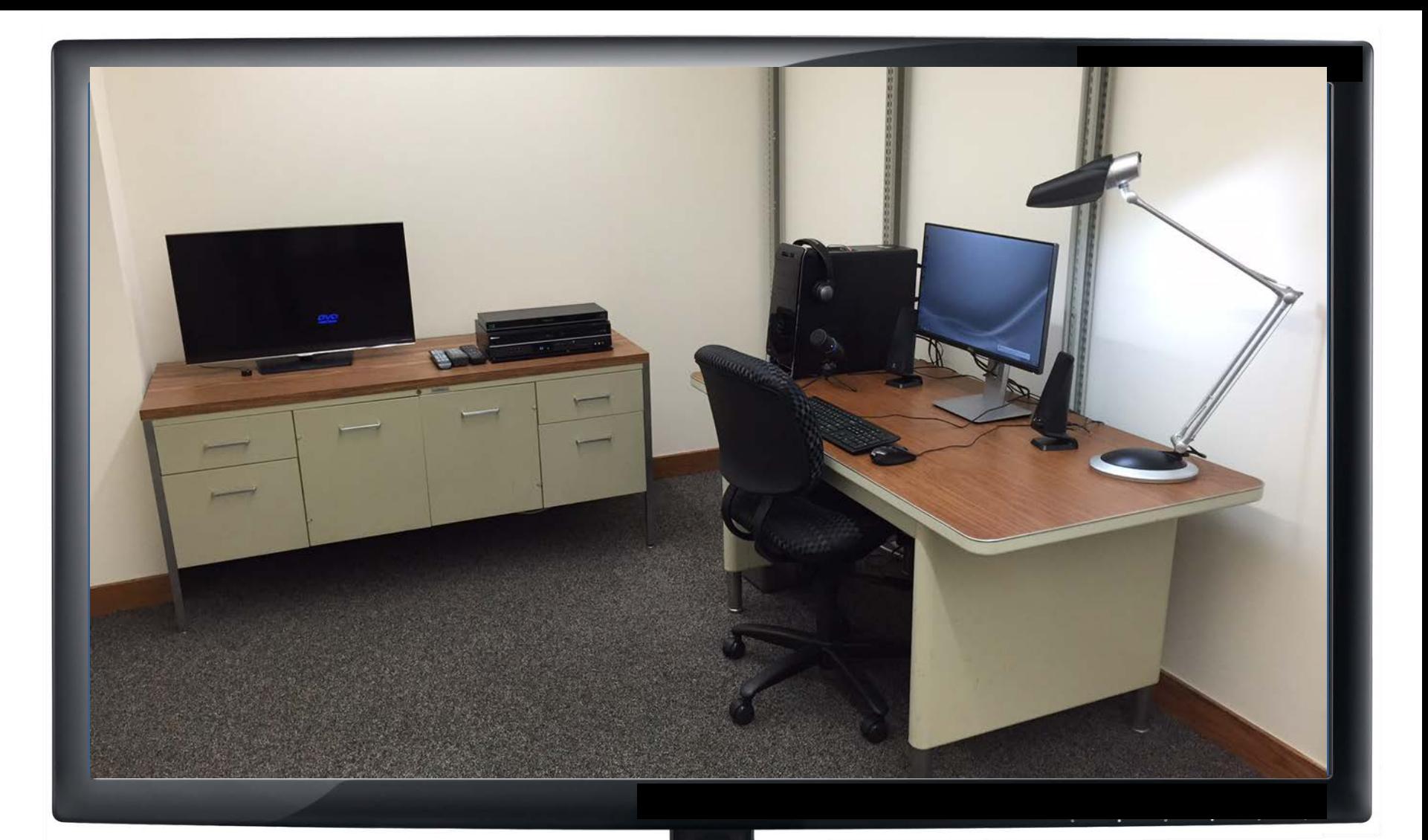

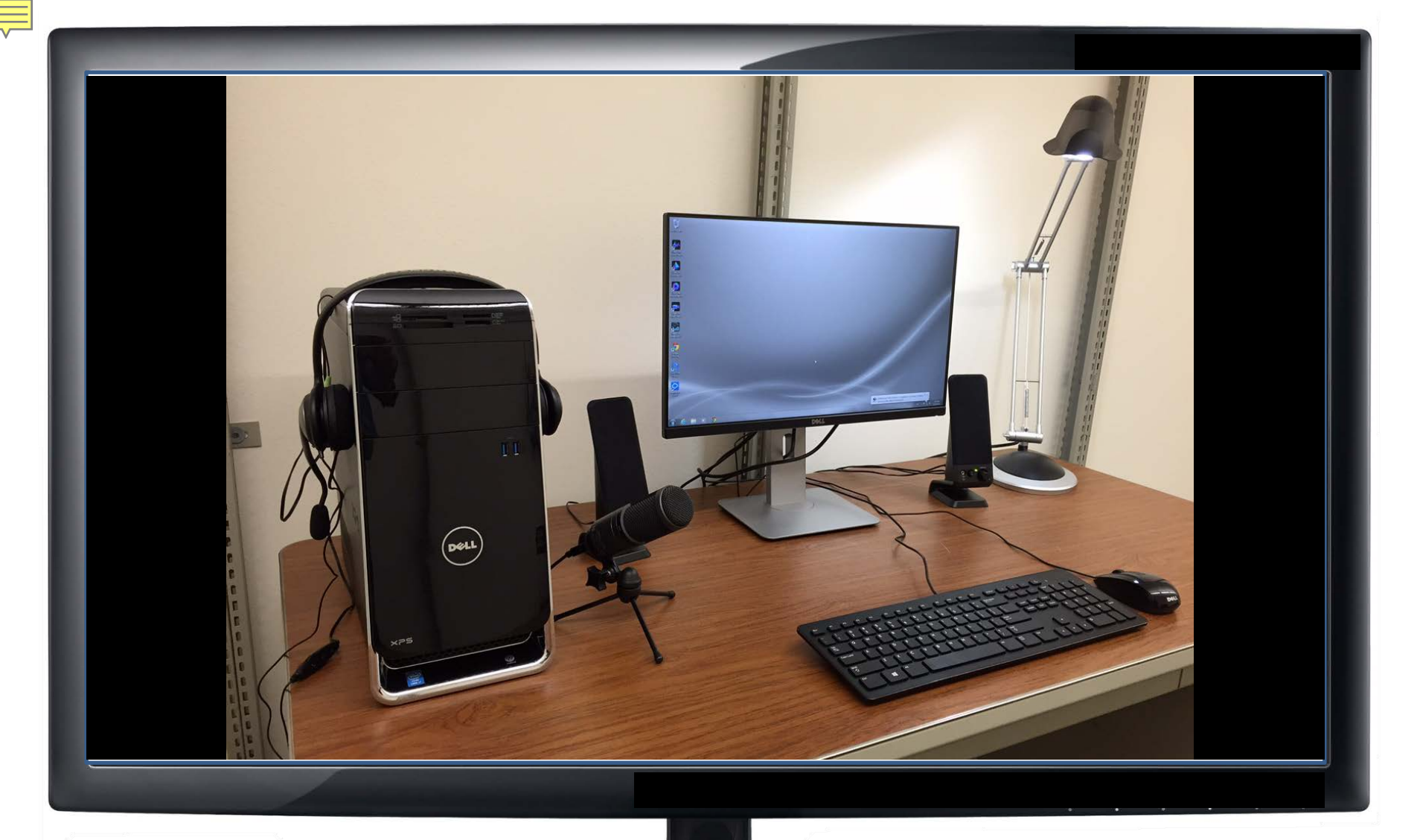

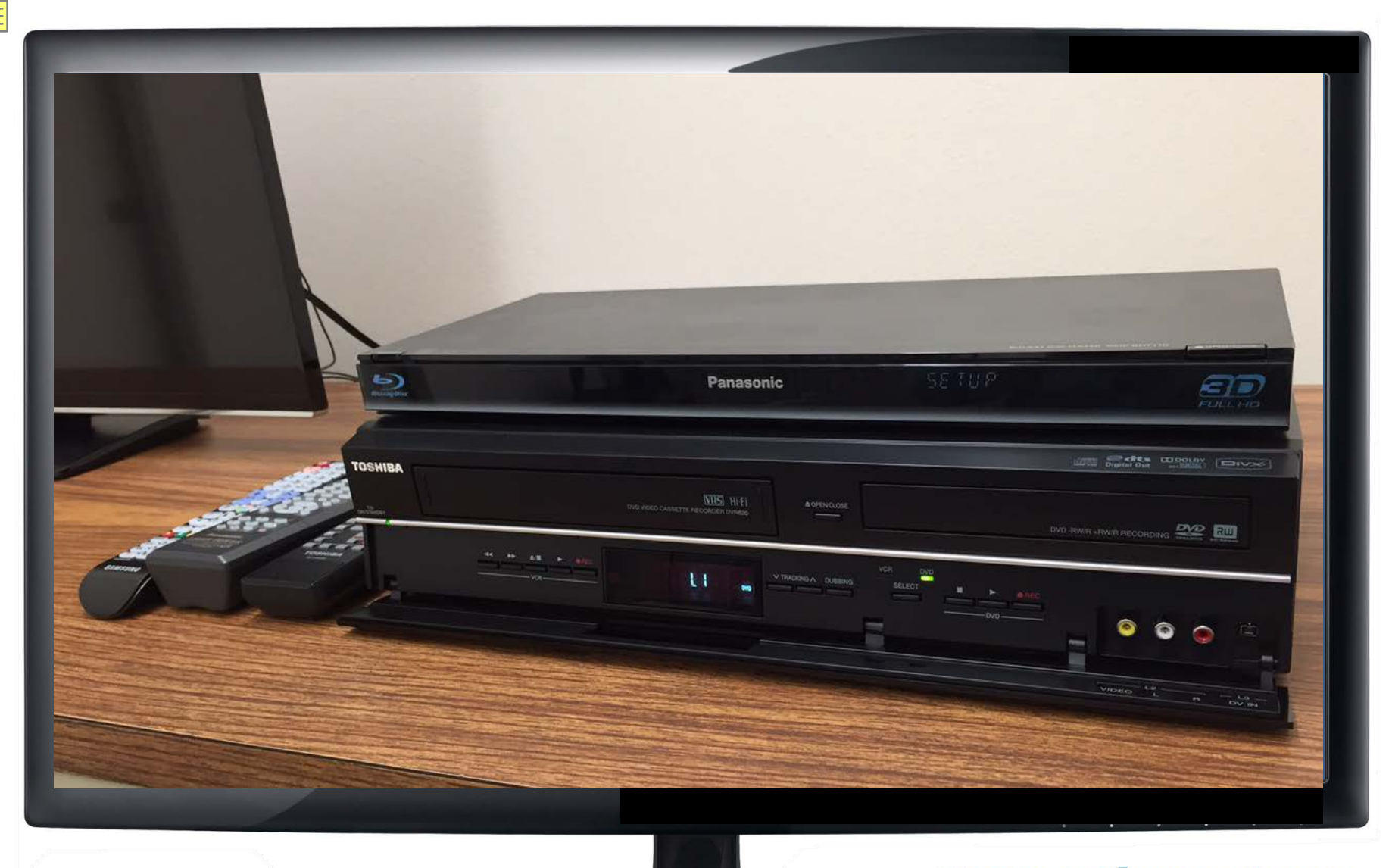

### **Individual** & Group **Training** and **Consults**

### Faculty Curriculum Support page

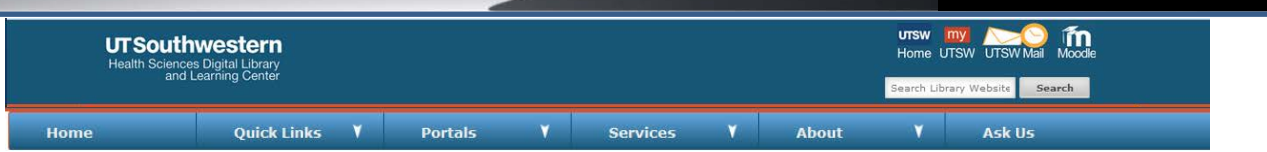

Teaching Mastery - Develop courses based on theoretical foundations (including learning styles, teaching methods, and critical thinking) and sound teaching models and practices. Employ effective learning tools and constructive instructor feedback. Contact Claudia DeShay.

Assignment Consultations - Review course assignments in relation to the student learning outcomes in your course syllabus. Then, incorporate specific teaching/learning strategies. Contact Claudia DeShay.

Classroom Observations - Document current teaching practices and communication patterns in the classroom to provide student engagement tips and best practices. Contact Claudia DeShay.

Quick Course Diagnosis - Collect qualitative and quantitative information to determine student satisfaction levels and how to best achieve student learning outcomes based on the course strengths and weaknesses. Contact Claudia DeShay.

Online Learning - Assist faculty members in incorporating appropriate technology solutions in their physical and online classrooms. Contact Martha Buckbee / Joseph Tan.

Moodle Training - Utilize Moodle effectively to accomplish course learning objectives for all modes of instruction. Contact Martha **Buckbee** 

Research Consultations - One-on-one consultations to assist researchers and faculty members in developing and enhancing their respective research programs or courses. Contact Mary Ann Huslig.

Grant Writing for NIH and Other Funding Agencies - Request training

Grant Proposal Development; Navigating NIH and Other Federal Granting Agencies - Request training

Social Media and Social Bookmarking (e.g. Facebook, LinkedIn, ResearchGate, citeulike etc.) - Request training

Citation Management Tools (e.g. EndNote, RefWorks, Mendeley) - Contact David Rathvon.

Multimedia Support (e.g. analog to digital conversion, video production/editing, Camtasia) - Request training

### **UTSouthwestern**

#### **Camtasia Tutorials Section UTSW** în **UTSouthwestern** Home UTSW UTSW Mail **Health Sciences Digital Library** and Learning Cente earch Library Website Search **Quick Links Services** v **Portals Home** About Tutorial/FAQ

#### Camtasia Studio & Camtasia for Mac

Paid software for screen capturing and video production. Use it to capture screen activity to make online tutorials, edit video and audio to enhance PowerPoint presentations for online video curriculum.

> Help: Camtasia Keyboard Hotkeys & Shortcuts (Mac version) Camtasia Keyboard Hotkeys & Shortcuts (PC version) Tutorial: Camtasia Studio and Beyond, by Stephanie Torta and Stacey Dunbar Techsmith Camtasia Studio 8 Tutorials Techsmith Camtasia Studio 8: The Essentials (ACE Skillsoft Books 24x7) Techsmith Camtasia Studio 7 Tutorials Camtasia Studio 6: The Definitive Guide, by Daniel Park (ACE Skillsoft Books) 24x7)

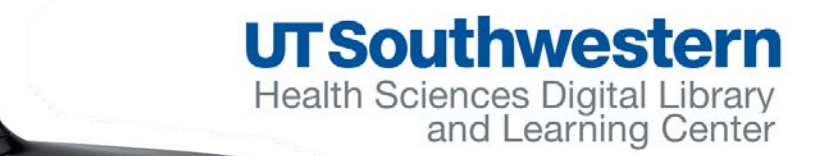

# **Any questions?**

#### How Do I...

Connect from off-campus Connect to wireless network Find a book or an ebook Find an article Get a study room/Clinical workstation Get help with my topic Recommend a journal or book Request an article or a book

**Jane.Scott@utsouthwestern.edu 214-648-7681**

(Interlibrary Loan) **Request Training** 

 $ightharpoonup$  More

### **http://library.utsouthwestern.edu**

### **UTSouthwestern**